# Worldline

## **WL Backup Mode**

### **Uw betaalterminal altijd beschikbaar**

### **Gebruikershandleiding**

18.018 V1.4

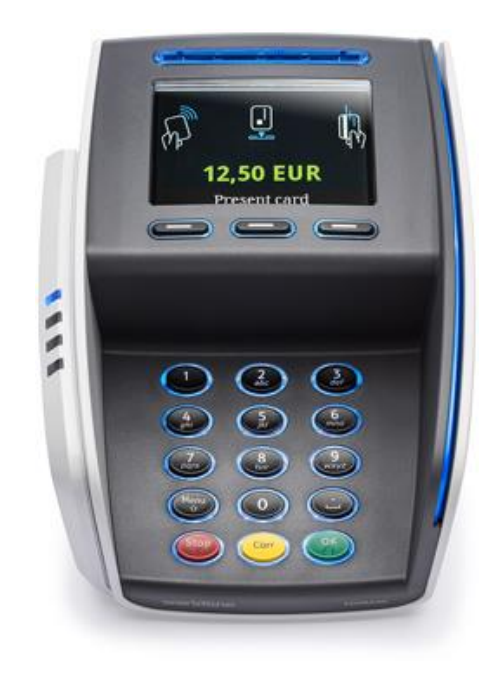

### **INLEIDING**

Deze gebruikershandleiding beschrijft de dienst "WL Backup Mode" en de instructies die nodig zijn om "WL Backup Mode" te gebruiken op uw Worldline betaalautomaat.

### **ONDERSTEUNING**

Voor ondersteuning en/of vragen bij gebruik "WL Backup Mode" kunt u contact opnemen met onderstaande supportkanalen:

#### **Acquiring Support** ► **0900-0400182 (kies optie 1 en optie 1)**

Voor vragen en ondersteuning over de (de)activatie van "WL Backup Mode" op uw Worldline acceptatiecontract, de verwerking, reconciliatie en uitbetaling van offline transacties en de Merchant tools: Extranet for Merchants, MEX en E-Statement i.c.m. "WL Backup Mode".

#### **Terminal Support ►0900-2265797**

Voor vragen en ondersteuning over het (de)activeren van "WL Backup Mode" op uw betaalautomaat en het raadplegen van het "WL Backup Mode" menu.

### **ALGEMENE INFORMATIE EN DISCLAIMER**

### Worldline kaartacceptatie

 Om "WL Backup Mode" te kunnen accepteren heeft u een Worldline contract voor de acceptatie van betaalkaarten (International Cards) nodig en een separaat Worldline contract voor "WL Backup mode".

### Worldline betaalautomaten

 "WL Backup mode" is alleen van toepassing op bepaalde Worldline betaalautomaten, namelijk YOMANI, YOXIMO en YOMOVA.

### WL Backup Mode in combinatie met uw kassasysteem

 Om "WL Backup Mode" te gebruiken in combinatie met een kassagekoppelde betaalautomaat kunt u zich wenden tot uw kassaleverancier of integrator van uw kassasysteem. Afhankelijk van het gebruikte Worldline kassaprotocol kan uw kassaleverancier of integrator de kassakoppeling aanpassen om gebruik van "WL Backup Mode" i.c.m. uw kassasysteem mogelijk te maken.

Hierbij is het mogelijk dat uw kassaleverancier of integrator een optionele "recovery file" van offline transacties aanmaakt zodat u in geval van een defecte betaalautomaat alsnog de beschikking hebt over de gedane offline transacties.

### Controletest

 Wij adviseren u om na aanschaf van de dienst "WL Backup Mode" de werking vooraf te controleren zodat u weet wat u moet doen ten tijde van een communicatiestoring. Zie voor meer informatie hoofdstuk 5.

### Monteur op locatie

 Mocht u onverhoopt een monteur op locatie nodig hebben voor het oplossen van een storing let dan op dat u erkent en aanvaardt dat er een mogelijkheid bestaat dat de betaaltransacties permanent verloren gaan als u WL BACKUP MODE activeert op een defecte betaalautomaat, dan wel dat een betaalautomaat defect raakt tijdens of na de activatie van WL BACKUP MODE en als u een betaalautomaat teruggeeft of laat meenemen waarop WL BACKUP MODE onlangs was geactiveerd, deze transacties permanent verloren kunnen gaan. U moet aan de persoon aan wie u de betaalautomaat overhandigt voor onderhoud uitdrukkelijk meedelen dat WL BACKUP MODE recent was ingeschakeld. Zie voor meer informatie de Speciale Voorwaarden WL BACKUP MODE op www.pinnen.nl.

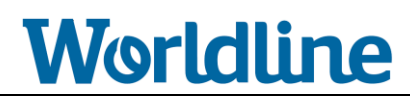

### **INHOUDSOPGAVE**

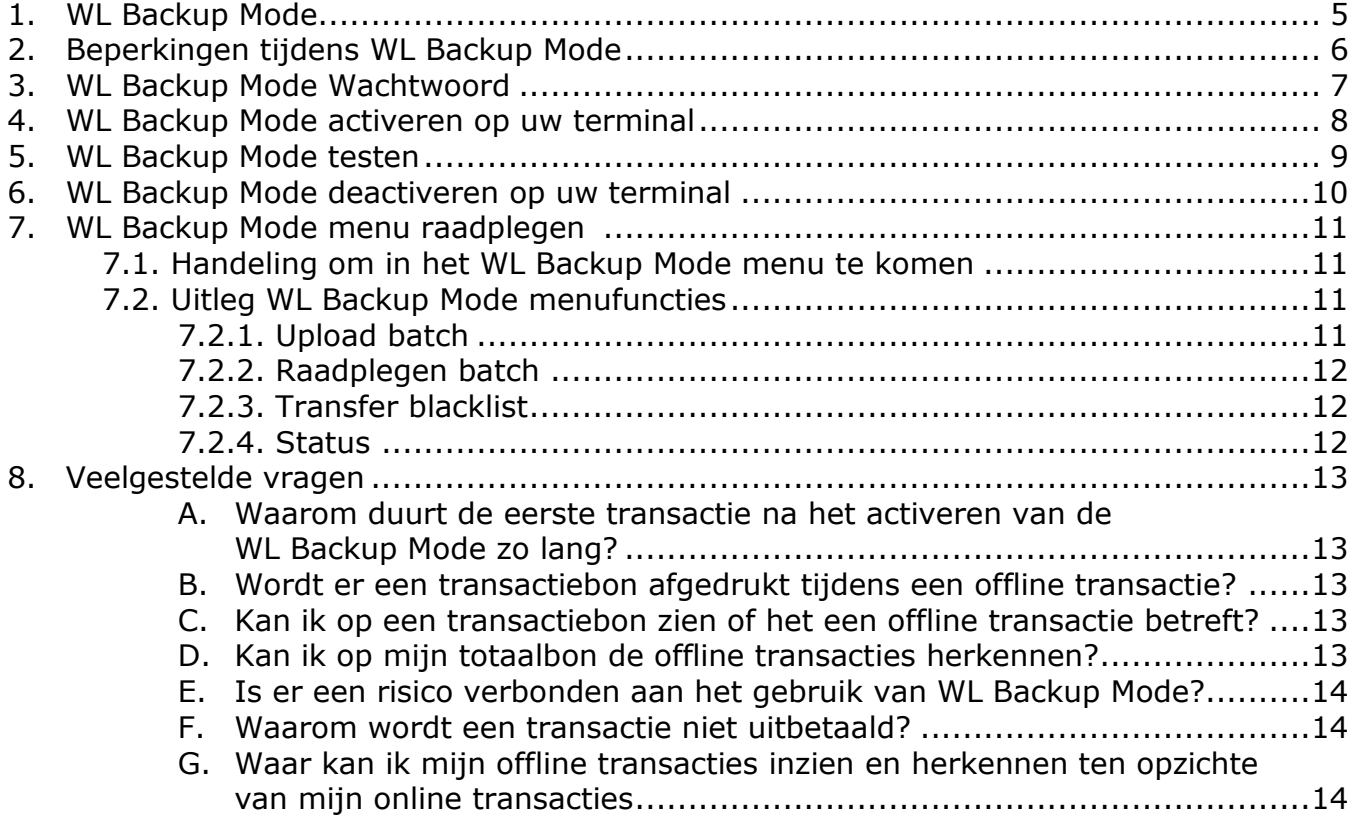

### **1. WL Backup Mode**

"WL Backup Mode" is een extra dienst waarbij uw Worldline betaalautomaat tijdens communicatiestoringen (dus in offline modus) een gelimiteerd aantal offline transacties kan accepteren. Zodra de betaalautomaat weer online is, worden de offline transacties alsnog doorgezet naar de transactieverwerker.

Bij standaard betalingen met een Worldline betaalautomaat wordt elke transactie online geverifieerd. Daardoor bent u verzekerd dat de kaarthouder voldoende saldo op zijn/haar rekening heeft staan om de betaling uit te voeren.

Via de dienst "WL Backup Mode" kunt u bij storingen met de communicatieverbinding – bijvoorbeeld door wegvallen van het internetnetwerk of doordat de transactieverwerker tijdelijk niet beschikbaar is – de betaalautomaat ook laten werken zonder deze online controle. De transacties die u via de "WL Backup Mode" accepteert en registreert, worden doorgestuurd voor verwerking zodra het netwerk opnieuw beschikbaar is.

Als u gebruik maakt van "WL Backup Mode" verloopt het betalingsproces grotendeels op dezelfde manier. Uw betaalautomaat controleert de betaalkaart en bijbehorende pincode zoals gebruikelijk. De betalingen worden echter niet meteen doorgestuurd, maar blijven in een lokaal bestand (een zogenaamde "batch") bewaard in uw betaalautomaat tot het moment waarop een verbinding weer mogelijk is.

Zodra de communicatie weer mogelijk is, wordt de "batch" met betalingen die u offline aanvaard hebt doorgestuurd ("geüpload") naar de transactieverwerker en de banken/creditcardmaatschappijen. Het uploaden van de "batch" met offline transacties geschiedt automatisch en tijdens de nachtelijke uren.

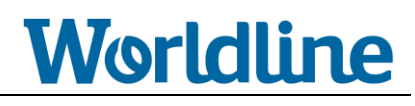

### **2. Beperkingen tijdens gebruik WL Backup Mode**

Als u uw betaalautomaat "WL Backup Mode" activeert, zijn er enkele beperkingen aan het accepteren van transacties. Let hierbij op het volgende:

### A: Alleen kaartacceptatie via chip en pincode

Tijdens "WL Backup Mode" kunt u **alleen betaalkaarten via de chiplezer** accepteren. Kaartacceptatie via de contactloze- (NFC) en magneetkaartlezer worden tijdens "WL Backup Mode" geweigerd door de betaalautomaat.

### B: Alleen kaartacceptatie van Worldline betaalproducten (Card Brands)

Tijdens "WL Backup Mode" kunt u **alleen Maestro, V PAY, MasterCard, VISA** en **VISA Electron** betaalkaarten accepteren mits u voor deze betaalproducten een acceptatiecontract heeft via Worldline en deze door Worldline worden verwerkt.

### C: Alleen acceptatie van verkooptransacties

Tijdens "WL Backup Mode" kunt u **alleen verkooptransacties** accepteren. Andere transactietypes en services zoals terugbetaling/retourpinnen, reserveringen, manuele kaartinvoer, DCC, partial approval, cashback, etc. worden tijdelijk geweigerd totdat de betaalautomaat weer online is.

### D: Limieten op aantal transacties en transactiebedrag

Houd tijdens "WL Backup Mode" rekening met de volgende limieten:

- **Maximum transactiebedrag €500 per transactie**
- Maximum van 400 transacties per dag (per batch) per betaalautomaat
- Maximum van 500 transacties per maand per betaalautomaat
- Maximum van 2 batches voor totaal van 500 transacties
- Een batch wordt aan het eind van de dag automatisch afgesloten.
- Maximaal 48 uur offline (zijnde 2 batches)

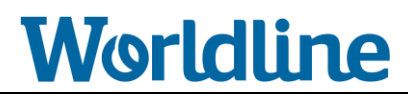

### **3. WL Backup Mode wachtwoord**

Uw wachtwoord voor "WL Backup Mode" zijn de laatste vier cijfers van uw terminalnummer. Uw terminalnummer (POI) bestaat uit acht cijfers en begint met "50". U vindt dit nummer op elk transactiebon van uw betaalautomaat.

Bijvoorbeeld: POI = 50123456 > ADMINISTRATOR WACHTWOORD = 3456

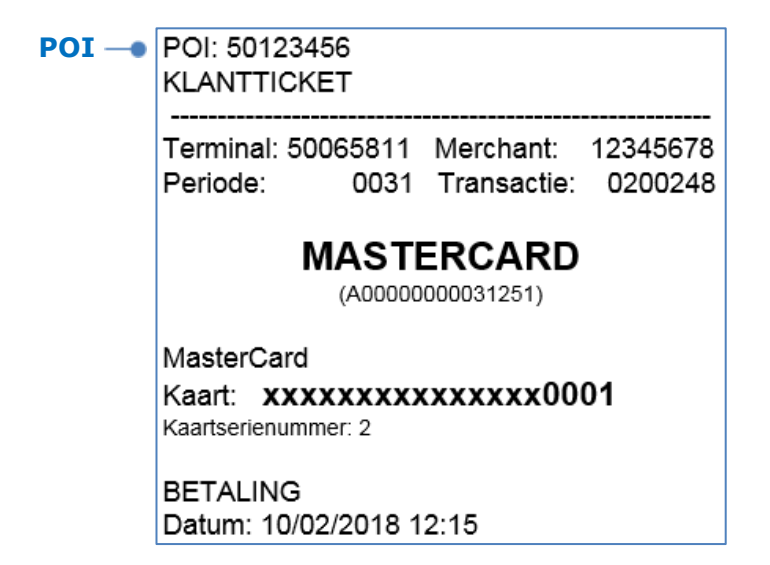

### **Worldline**

### **4. WL Backup Mode activeren op uw terminal**

U kunt "WL Backup Mode" alleen activeren en gebruiken als de betaalautomaat geen communicatieverbinding kan opzetten naar de transactieverwerker. Als u een communicatiestoring ervaart kunt u via onderstaande instructie "WL Backup Mode" op uw betaalautomaat activeren.

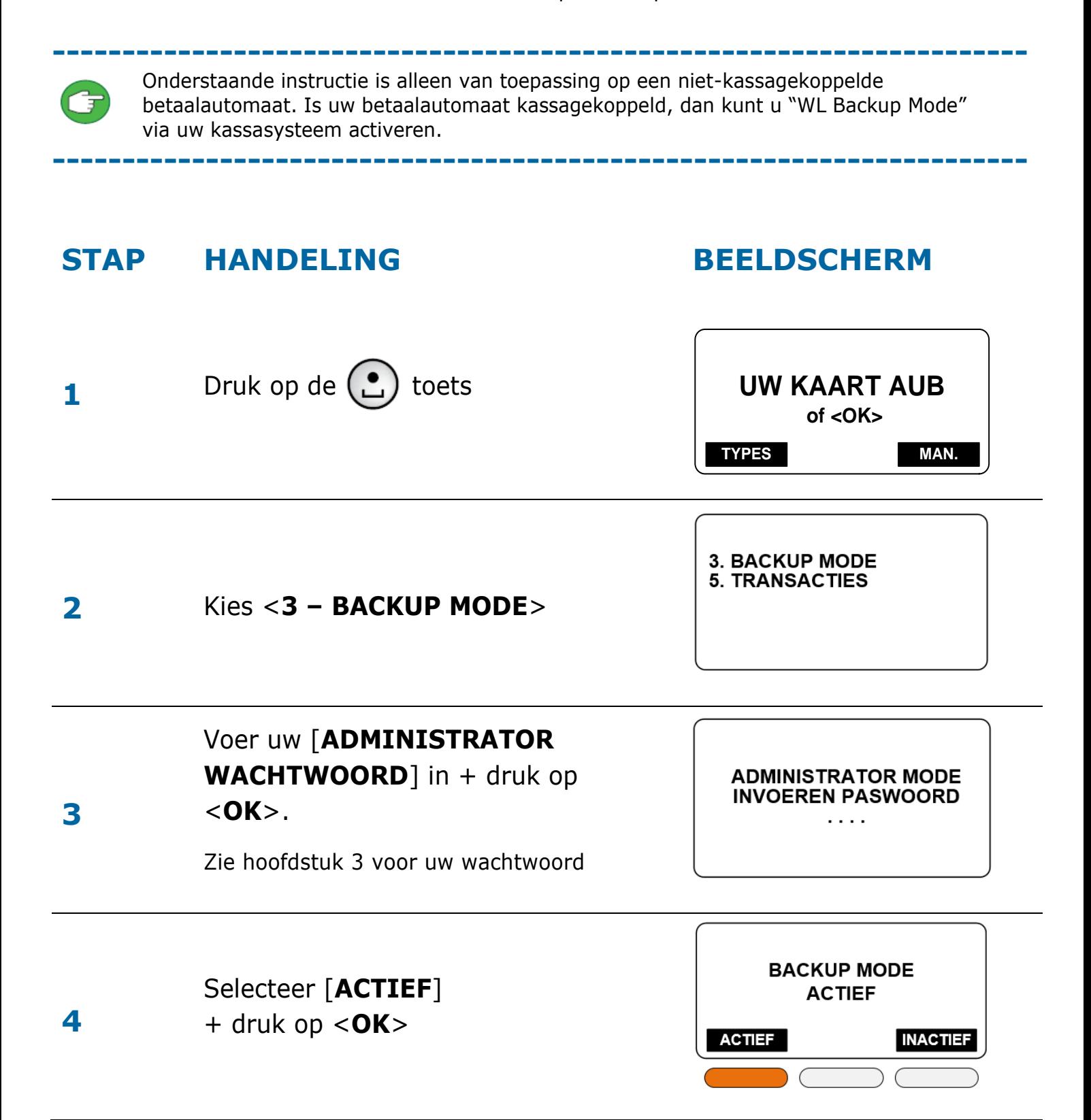

### **5. WL Backup Mode testen**

Wij adviseren u om na aanschaf van de dienst "WL Backup Mode" de werking vooraf te controleren zodat u weet wat u moet doen ten tijde van een communicatiestoring.

Op een **YOMANI/YOMOVA** betaalautomaat kunt u de "WL Backup Mode" als volgt van te voren testen:

- Haal de internetkabel uit de poort van de betaalautomaat.
- Activeer "WL Backup Mode" via de activatie-instructie (zie hoofdstuk 4)
- Voer een aantal transacties uit met een laag bonbedrag uit (bijvoorbeeld €0,01).
- Controleer de batch met aantal offline transacties (zie hoofdstuk 7).
- Herstel de verbinding door de internetkabel weer in de poort van de betaalautomaat te plaatsen.
- Wacht enkele werkdagen en controleer op uw bankrekening of de genoemde transacties op uw rekening zijn bijgeschreven.
- Controleer eventueel Extranet for Merchants (Worldline webtool voor het online inzien van uw transacties) voor meer informatie (zie ook hoofdstuk 8, punt G).

### Worldline

### **6. WL Backup Mode deactiveren op uw terminal**

Als u gebruikmaakt van "WL Backup Mode", gaat uw betaalautomaat na iedere 15 minuten tijdens de eerstvolgende transactie opnieuw proberen de transactie online uit te voeren. Als dit lukt, zal de terminal nog vier online transacties uitvoeren. Na vijf opeenvolgende online transacties deactiveert de "WL Backup Mode" automatisch. U kunt eventueel ook handmatig "WL Backup Mode" deactiveren, hoe u dit doet leest u hieronder.

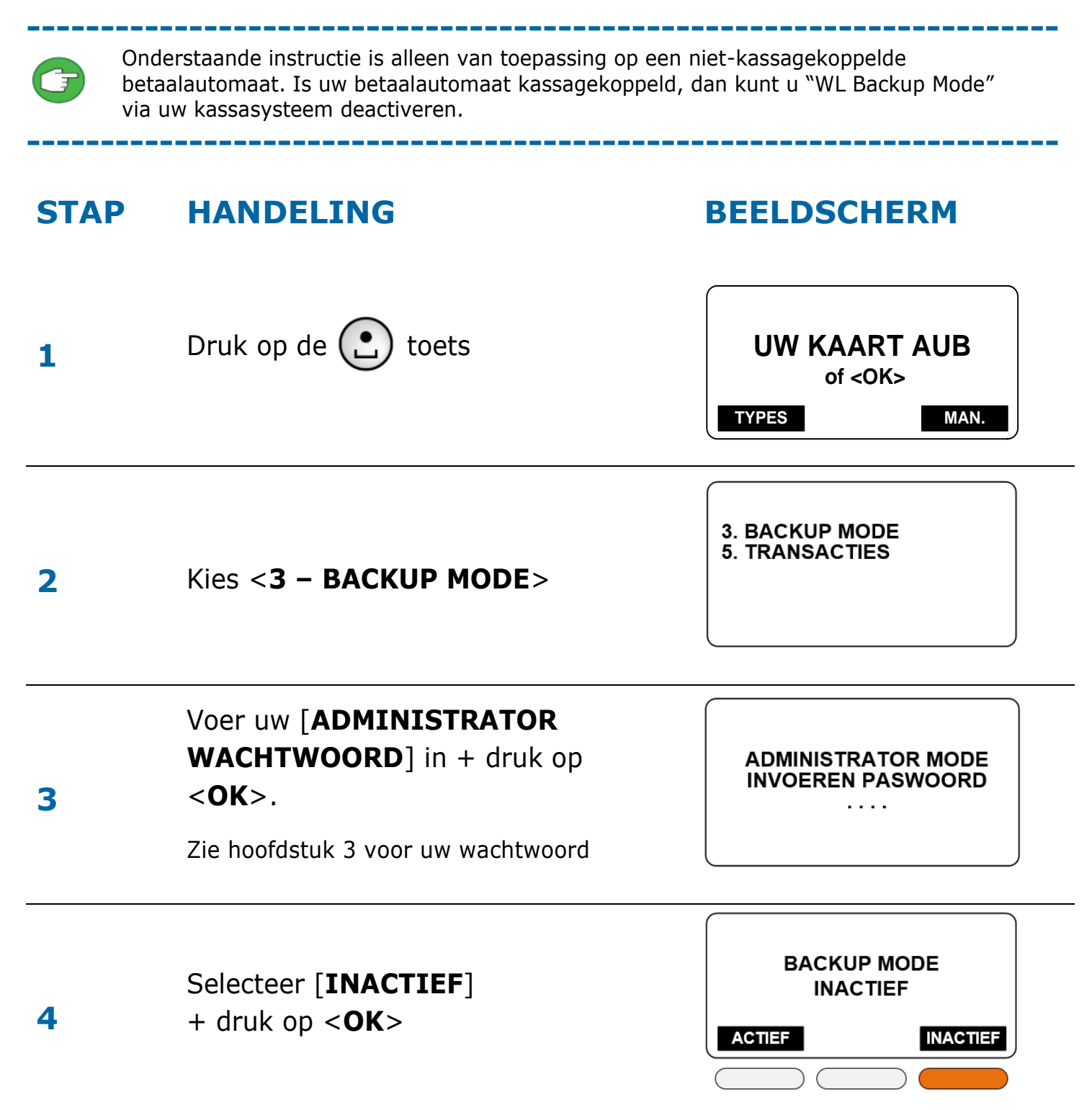

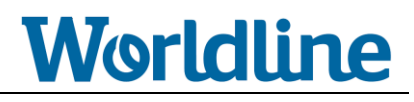

### **7. WL Backup Mode menu raadplegen**

Via het "WL Backup Mode" menu kunt u enkele speciale "WL Backup Mode" functies inzien zoals het manueel doorzetten van de "batch" met offline transactie en de "batch" raadplegen.

### **7.1. Handeling om in het WL Backup Mode menu te komen**

- Druk op de <**MENU**> toets
- Kies <**4 – BETAALKAARTEN**>
- Kies <**9 – BACKUP MODE**>
- Kies <**1 – WORLDLINE EUROPE**>

Als "WL Backup Mode" geactiveerd is, ziet u de volgende functies:

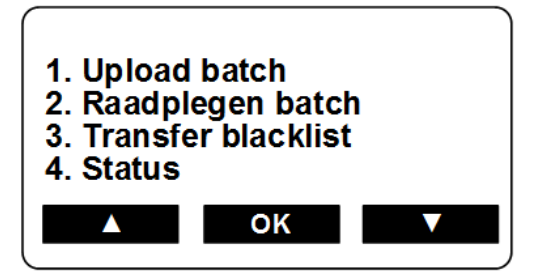

Als "WL Backup Mode" niet geactiveerd is en/of er is geen backup file (batch) met offline transacties, ziet u de volgende functies:

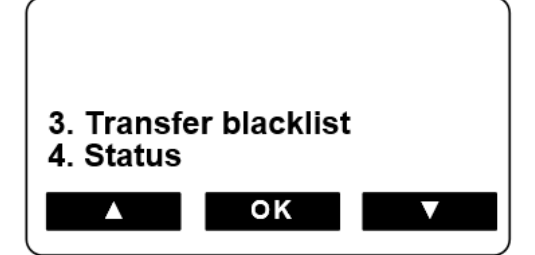

### **7.2. Uitleg WL Backup Mode menufuncties**

### **7.2.1. Upload Batch**

### Kies <**1 – Upload batch**>

Deze optie is alleen zichtbaar als de batch (met offline transacties) nog niet (automatisch) is doorgestuurd. Met deze optie kunt u handmatig de backup file (batch) met offline transacties doorsturen naar Worldline ter verwerking. Dit is alleen mogelijk als de automaat weer online is en als de betaalautomaat de batch nog niet automatisch heeft doorgestuurd. Doordat de betaalautomaat (zodra deze online is) een automatisch mechanisme heeft om de backup file in de nacht door te sturen is het niet verplicht om de backup file handmatig door te zetten.

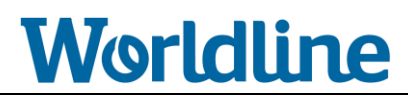

### **7.2.2. Raadplegen batch**

- Kies <**2 – Raadplegen batch**>
- Kies <**2 – BATCH #XXXX**>

Deze optie is alleen zichtbaar als de batch nog niet (automatisch) is doorgestuurd. Met deze optie kunt u het aantal offline transacties en de totale transactiesom van de gekozen backup file (batch) inzien. Ook is het mogelijk om met deze functie de backup file (batch) af te sluiten. Let hierbij op dat u een gelimiteerd aantal batches heeft (maximaal 2 per 48 uur offline) en dat een batch sowieso aan het eind van de dag automatisch wordt afgesloten.

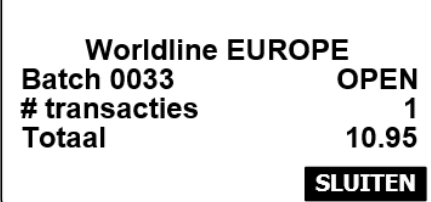

Druk op [**SLUITEN**] om de huidige batch te sluiten.

### **7.2.3. Transfer blacklist**

Kies <**3 – Transfer blacklist**>

Deze functie is niet in gebruik.

### **7.2.4. Status**

Kies <**4 – Status**>

Hier kunt u controleren wat de "WL Backup Mode" status is: actief of inactief. Als deze actief is en/of er is een backup file (batch) met offline transacties is, dan kunt u hier de volgende info inzien:

- Status van WL Backup Mode (actief/inactief)  $(A)$ .
- Aantal offline transacties per maand  $(B)$  afgezet tegen het maximum van 500 transacties per maand.
- $\bullet$  Het aantal offline transacties in een batch (C).
- **Tijdstip van de eerstvolgende automatisch upload van een batch**  $(D)$ **.**

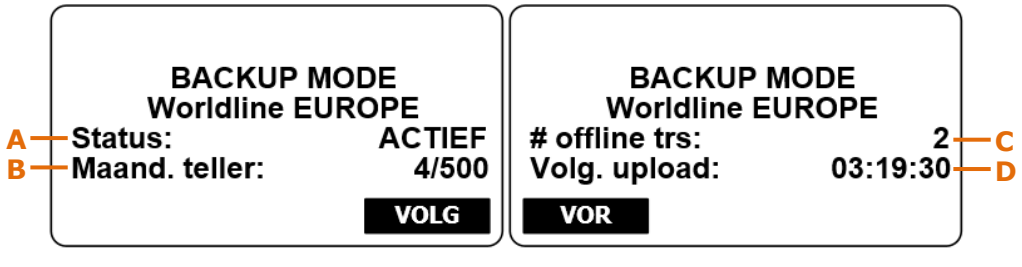

Druk op [**VOLG**] om naar het volgende scherm te gaan

Druk op [**VOR**] om naar het vorige scherm te gaan

### **8. Veelgestelde vragen**

### A: Waarom duurt de eerste transactie na het activeren van de WL Backup Mode zo lang?

De eerste transactie na het activeren van de "WL Backup Mode" duurt wat langer dan normaal, ongeveer anderhalve minuut. Dit komt omdat de betaalautomaat eerst controleert of er geen online transactie kan worden uitgevoerd. Hiermee wordt onnodig activeren van "WL Backup Mode" voorkomen.

### B: Wordt er een transactiebon afgedrukt tijdens een offline transactie?

Ja, ook tijdens "WL Backup Mode" wordt bij een geslaagde transactie een transactiebon afgedrukt. Wordt de transactie door de betaalautomaat afgekeurd (bijvoorbeeld bij verkeerde pincode of een verlopen kaart) dan wordt er geen transactiebon afgedrukt.

#### C: Kan ik op een transactiebon zien of het een offline transactie betreft?

Ja, een online transactie heeft een autorisatiecode en een offline transactie niet. Zie onderstaand voorbeeld.

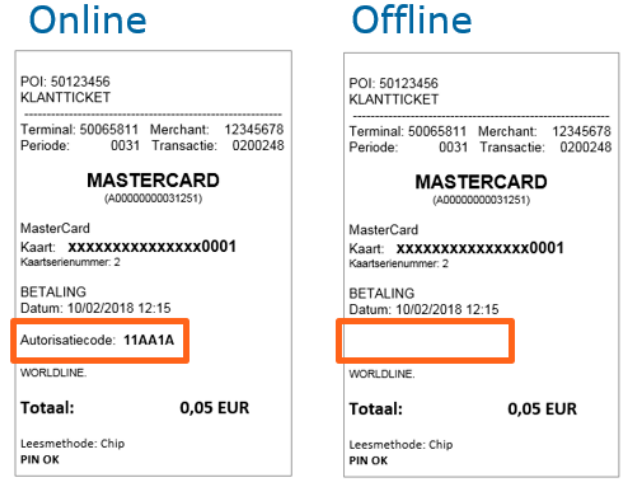

### D: Kan ik op mijn totaalbon de offline transacties herkennen?

Nee, op de totaalbonnen wordt geen onderscheid gemaakt tussen online en offline transacties. U ziet dus eenzelfde totaalbon zoals u bij online modus gewend bent. U kunt uw offline transactie inzien op de Worldline (web)tools: Extranet for Merchant, MEX en/of e-statement. Zie voor meer informatie hoofdstuk 8.G.

### E: Is er een risico verbonden aan het gebruik van WL Backup Mode?

Omdat transacties via de "WL Backup Mode" worden aanvaard zonder online verificatie is er inderdaad een gering risico aan verbonden. De kans bestaat dat het saldo van de klant onvoldoende is of de kaart geblokkeerd blijkt. In dit geval wordt de transactie offline aanvaard door de terminal maar achteraf geweigerd door de bank of creditcardmaatschappij die de kaart heeft uitgegeven. Offline transacties worden tijdelijk bewaard in de terminal. Als de terminal defect raakt voordat de offline transactie zijn doorgezet naar de transactieverwerker, kunnen deze offline transacties verloren gaan. U loopt dus het risico dat enkele transacties niet worden uitbetaald. Deze risico's zijn voor uw rekening.

Zie voor meer informatie de speciale "WL Backup Mode" voorwaarden op www.pinnen.nl.

### F: Waarom wordt een transactie niet uitbetaald?

Bij een onvoldoende saldo of een geblokkeerde kaart aanvaardt de terminal de offline transactie wel, maar weigert de bank of creditcardmaatschappij die de kaart uitgeeft achteraf de betaling. Dit risico is voor uw rekening.

Zie voor meer informatie de speciale "WL Backup Mode" voorwaarden op www.pinnen.nl.

### G: Waar kan ik mijn offline transacties inzien en herkennen?

U kunt uw offline transacties inzien op de Worldline (web)tools: Extranet for Merchant, MEX en/of e-statement.

- **Extranet for Merchant**: offline transacties zijn herkenbaar doordat het batch-ID van de transactie bestaat uit 8 (i.p.v. 7) karakters met een "B" op de laatste positie. Tevens bevat een offline de transactie geen autorisatiecode.
- **MEX**: offline transacties zijn herkenbaar doordat het veld Backup Mode indicator op "Y" staat en de transactie geen autorisatiecode bevat.
- **e-Statement**: offline transacties zijn herkenbaar doordat in e-Statement V3 versie het veld Backup Mode indicator op "Y" staat en de transactie geen autorisatiecode bevat

### H: Hoelang duurt het voordat mijn offline transacties worden uitbetaald?

Dit is afhankelijk vanaf het moment waarop de batch (met offline transacties) wordt doorgezet naar de transactieverwerker. De betaalautomaat heeft een automatisch mechanisme om de batch (met offline transacties), zodra deze weer online is, in de eerstkomende nacht door te sturen naar de transactieverwerker. Vanaf dat moment duurt het 2 tot 4 werkdagen voordat de offline transacties op uw bankrekening worden bijgeschreven.

### I: Wat zien kaarthouders op mobiel- en internetbankieren of bankafschrift bij een offline transactie?

In tegenstelling tot online transacties zijn offline transacties niet direct zichtbaar op mobiel- en internetbankieren diensten. Een offline transactie wordt pas 2 tot 4 werkdagen na upload van de batch (met offline transacties) zichtbaar op de mobiel- en internetbankieren dienst. Hierbij wordt de datum en tijd vermeld van het moment van afhandeling in de winkel.

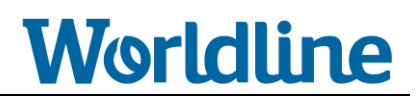

### J: Wat moet ik doen als ik offline transacties heb geaccepteerd en door een defect aan mijn betaalautomaat een monteur op locatie moet afroepen?

Mocht u onverhoopt een monteur op locatie nodig hebben, let dan op dat u aan de persoon aan wie u de betaalautomaat overhandigt uitdrukkelijk moet vermelden dat WL BACKUP MODE recent was ingeschakeld. Zie voor meer informatie de Speciale Voorwaarden WL BACKUP MODE op www.pinnen.nl